## Please turn on your Video Camera

Tap screen and look for "Start Video" Icon.

Video camera with a red line through it.

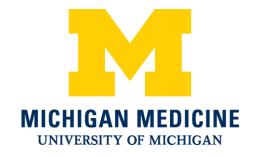

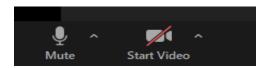

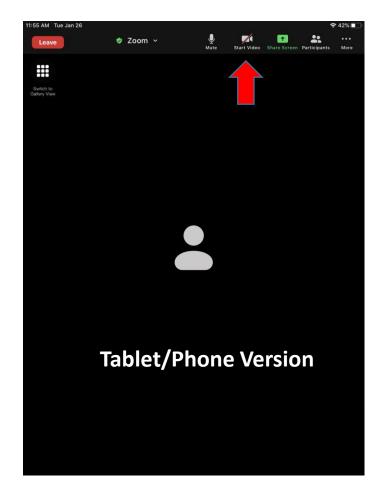

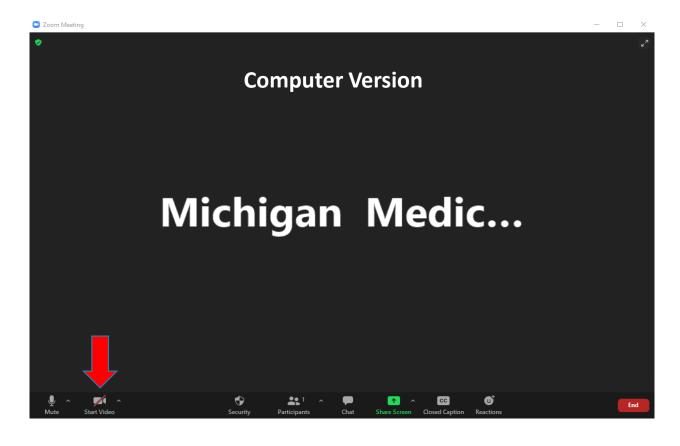

## Please turn on your Audio

Tap screen and look for "Join Audio" Icon.

Looks like Headphones, tap on icon

Then select "Call using Internet Audio

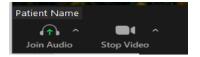

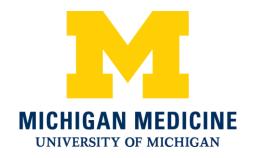

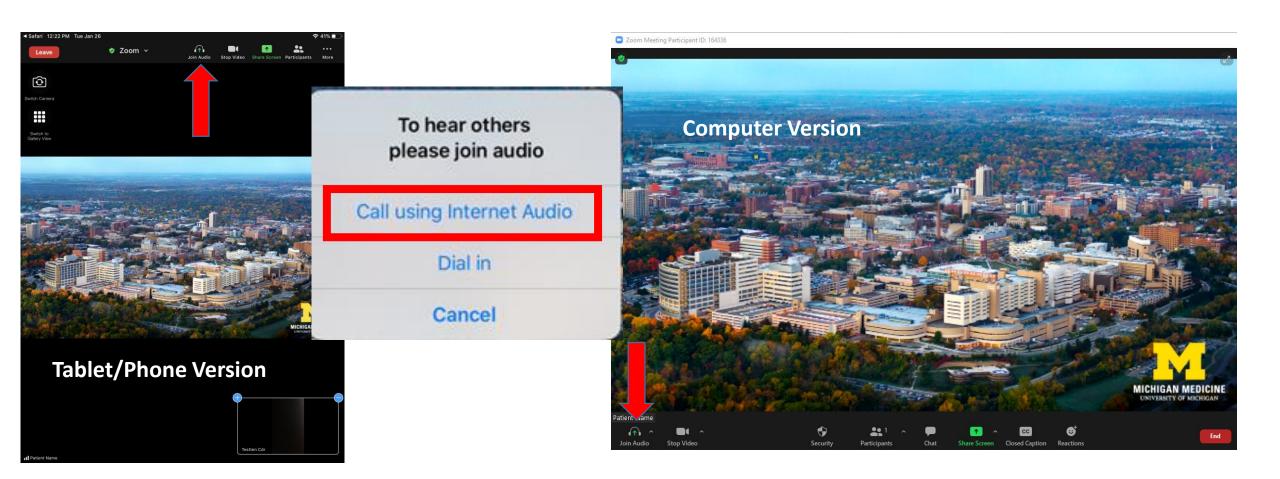